# **Algupärase kasutusjuhendi tõlge**

# **AMAZONE**

# EasySet 2

# **Juhtarvuti**

**ZA-M ZA-V ZA-X AMAZONE** kg/ha  $\bullet$  t/ha  $km/h$  $\bullet$  U/min 100% П C  $\mathbb{S}$  $km/h$ <br>U/min AW  $\mathcal{L}^{\mathbb{N}}$ EasySet 2

MG7652 BAG0217.9 06.22 Printed in Germany

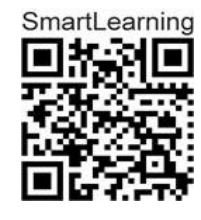

**Lugege see kasutusjuhend enne esmakordset kasutuselevõtmist läbi ja järgige seda! Hoidke hilisema kasutamise jaoks alles!**

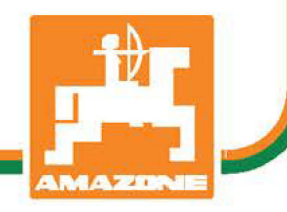

**et**

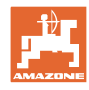

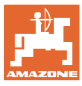

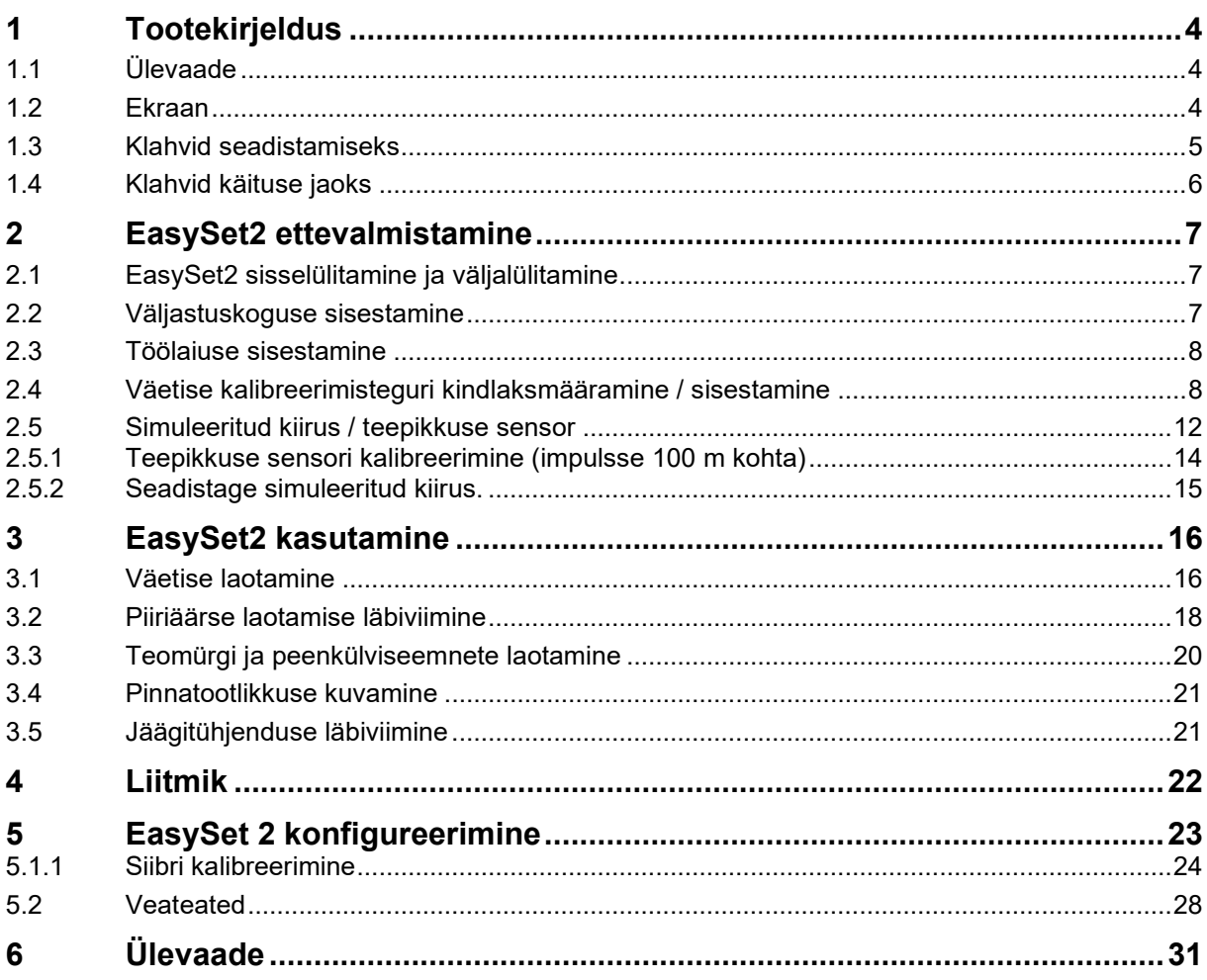

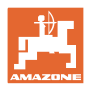

# **1 Tootekirjeldus**

## **1.1 Ülevaade**

- (1) Sisse- ja väljalülitamisklahv
- (2) Klahvid seadistamiseks Osaliselt LED-lambiga aktiveeritud funktsiooni kuvamiseks
- (3) Klahvid käituse ajal käsitsemiseks Osaliselt LED-lambiga aktiveeritud funktsiooni kuvamiseks
- (4) LED-lampidega ekraan

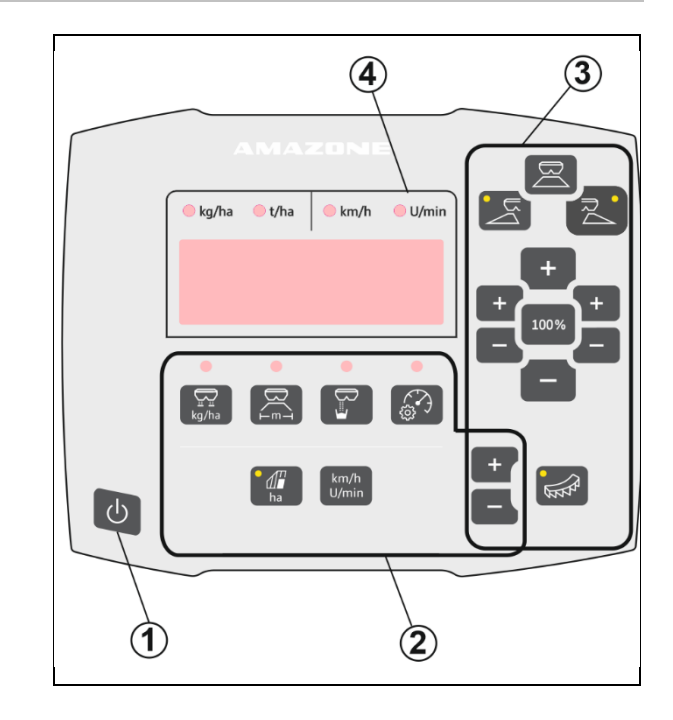

## **1.2 Ekraan**

- Ekraan väärtuse kuvamiseks maksimaalselt 6 tähemärgiga
- LED-lambid ekraani kohal näitavad kuvatud väärtuse ühikut.

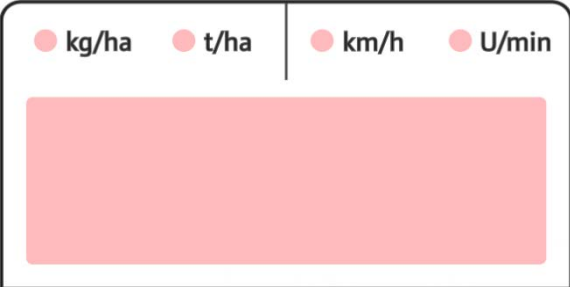

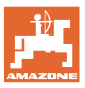

## **1.3 Klahvid seadistamiseks**

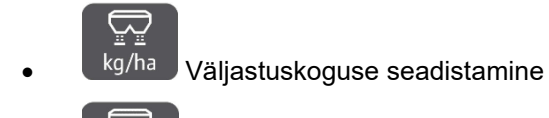

<sup>∟m</sub><sup>→</sup> Töölaiuse seadistamine, vastavalt</sup> puistetabelile ja laotuskettale

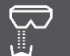

• Kalibreerimisteguri kindlakstegemine / seadistamine

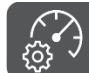

 $\overline{\mathbb{Q}}$  Simuleeritud kiiruse valimine. Teepikkuse sensori kalibreerimine, impulsside sisestamine 100 m kohta.

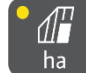

- ha Päevase jõudluse näit ha
- $\rightarrow$  Pikk vajutus nupule (6 sekundit) päevase jõudluse lähtestamiseks

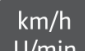

U/min funktsioon puudub!

LED-lambid näitavad valitud seadistust.

#### **Seadistusväärtuste muutmine**

Aktiivses seadistusmenüüs saab seadistusväärtuseid märgistatud +/- klahvidega muuta.

Pikal vajutamisel +/- klahvidele toimub kiirkerimine.

Seadistatud väärtused salvestatakse automaatselt.

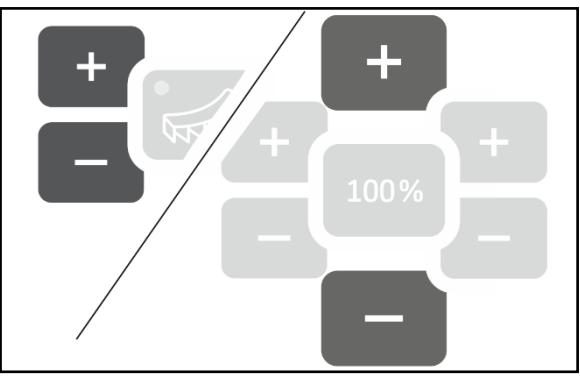

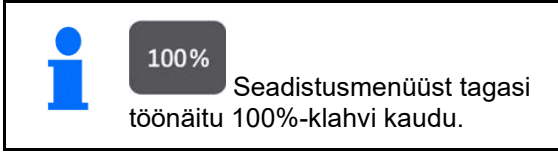

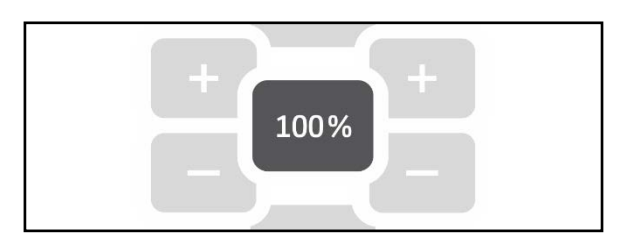

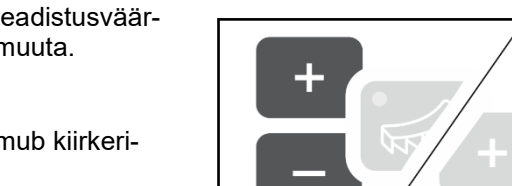

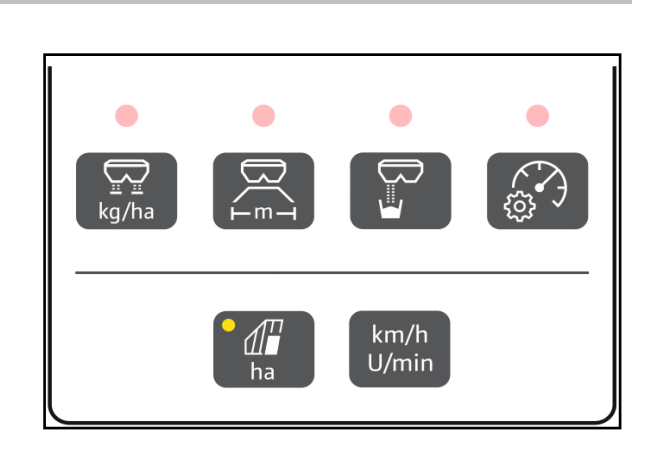

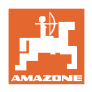

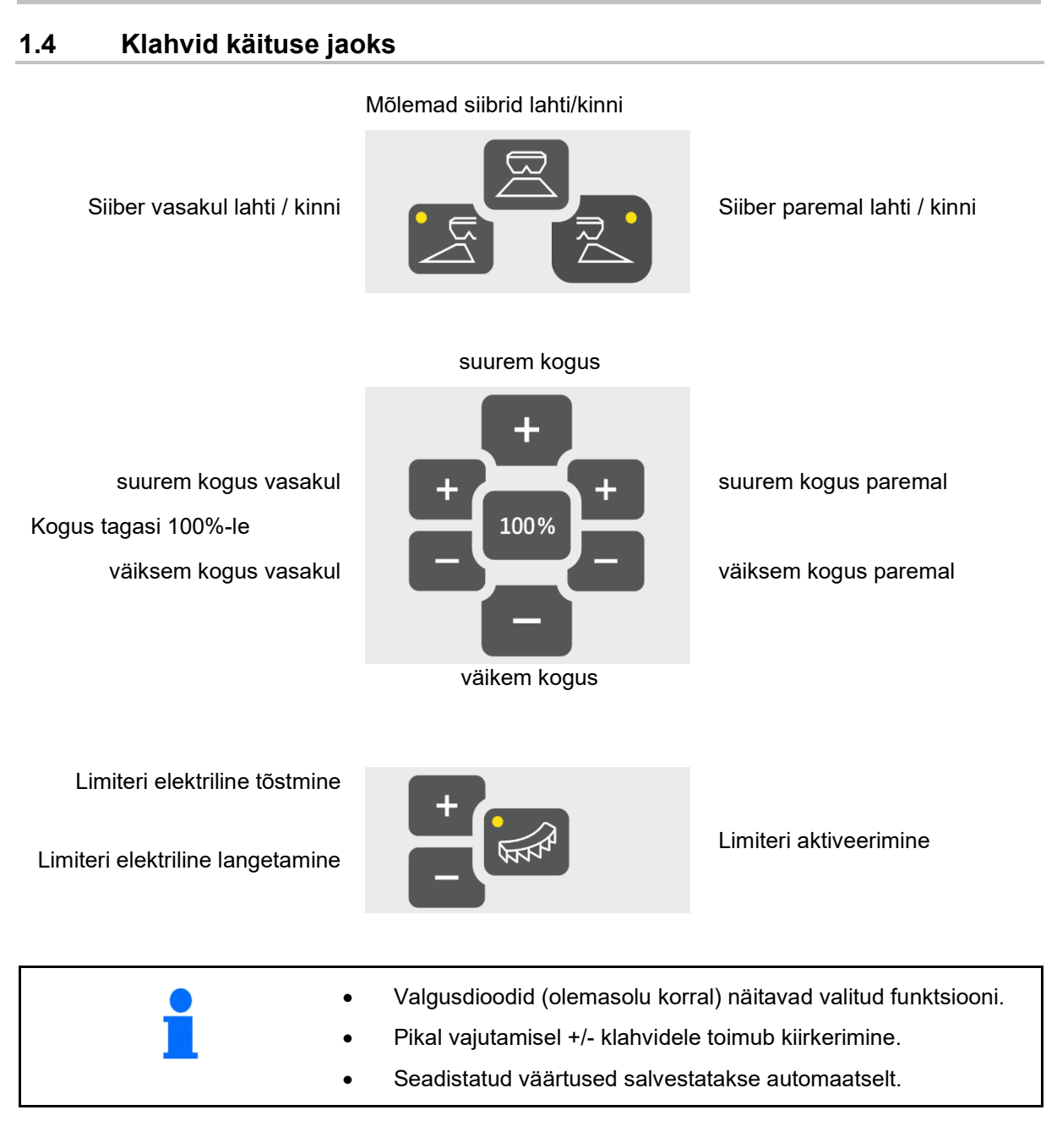

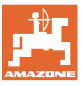

## **2 EasySet2 ettevalmistamine**

### **2.1 EasySet2 sisselülitamine ja väljalülitamine**

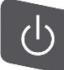

Lülitage EasySet2 sisse.

- → Praegust tarkvaraversiooni kuvatakse 2 sekundit.
- $\rightarrow$  Seadistatud režiimi kuvatakse üks sekund.
- $\rightarrow$  Kuvatakse töönäit.

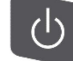

Lülitage EasySet2 välja.

- $\rightarrow$  STOPP kuvatakse 2 sekundit.
- $\rightarrow$  Üldpinna jõudlust kuvatakse 2 sekundit.

## **2.2 Väljastuskoguse sisestamine**

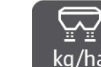

- 1. kg/ha Valige väljastuskoguse seadistus.
- → Kuvatakse väljastuskogust kg/ha.

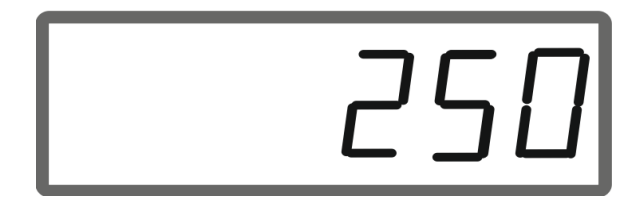

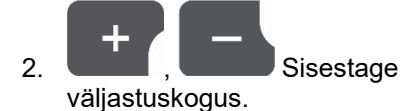

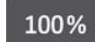

 3. Väärtuse salvestamine ja tagasi töönäitu.

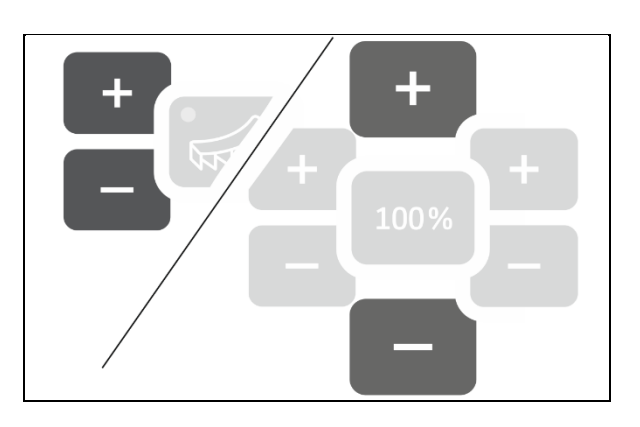

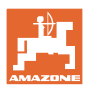

## **2.3 Töölaiuse sisestamine**

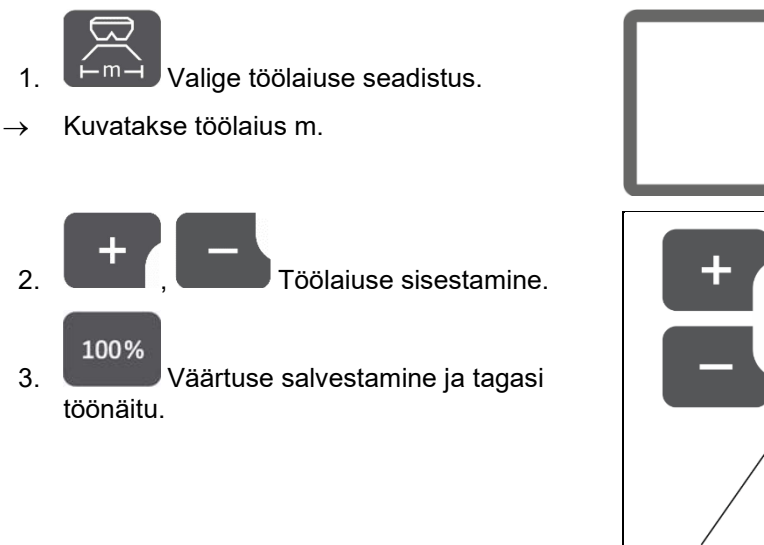

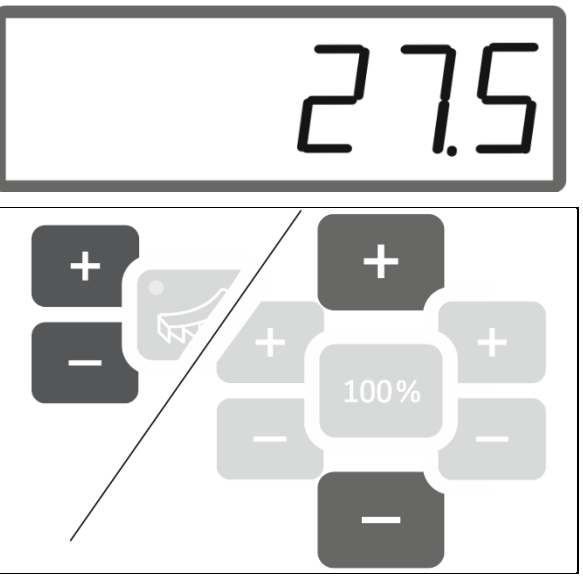

## **2.4 Väetise kalibreerimisteguri kindlaksmääramine / sisestamine**

Väetise kalilbreerimistegur määrab toimimisviisi, kuidas masina arvuti protsessi juhib, ning sõltub laotatava väetise voolavusomadustest.

Väetise voolavus omakorda sõltub

- väetise ladustamisest, väetise ladustamisajast ja klimaatilistest teguritest.
- töötingimustest.
- Iga puistetabelis toodud väetise kohta on väetise kalibreerimistegur toodud väetise puistetabelis. • Kasutage enne kalibreerimist põhiväärtusena väetise puistetabelis toodud väetise kalibreerimistegurit. • Väetise kalibreerimise kaudu optimeeritakse puistetabeli väärtust. • Väetise kindlakstetud kalibreerimistegur kirjutab üle puistetabeli väärtuse.

Väetiste realistlikud kalibreerimistegurid (0.7-1.4): 0.7 karbamiidile • 1.0 lubiammooniumsalpeerile (KAS) • 1.4 rasketele PK-väetistele

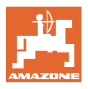

#### **Väetise kalibreerimisteguri sisestamine**

Kui väetise kalibreerimisväärtus on teada, saab selle otse sisestada.

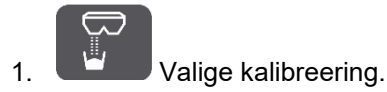

 $\rightarrow$  Kuvatakse kalibreerimistegur.

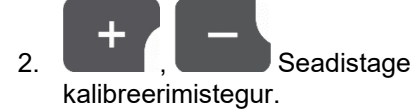

100% 3. Väärtuse salvestamine ja tagasi töönäitu.

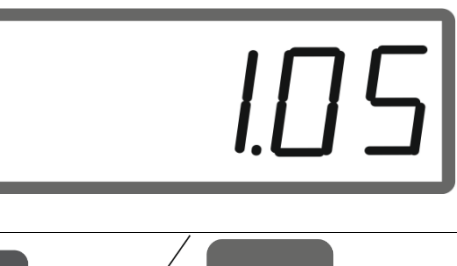

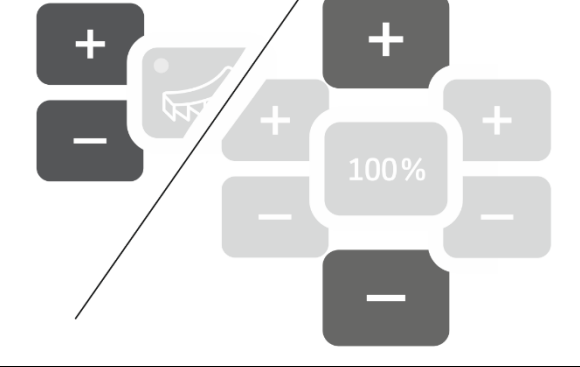

#### **Väetise kalibreerimisteguri määramine vasaku siibri abil**

- 1. Valmistage väetise kalibreerimine vasaku siibri kaudu ette, vt masina kasutusjuhendit.
- 2. Sisestage töölaius ja väljastuskogus.

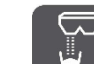

- 3. Valige kalibreering.
- 4. Sisestage kalibreerimisväärtus põhiväärtusena.

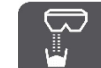

5. Hoidke klahvi 6 sekundit vajutatult.

→ Käivitage kalibreerimistsükkel.

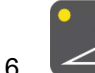

6. **Avage vasak siiber.** 

 $\rightarrow$  Kuvatakse kalibreerimise aeg.

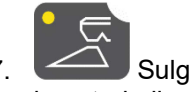

7. Sulgege vasak siiber, kui on kogutud piisavalt puistematerjali.

- ο Väetis: Täitke kogumisämber täielikult.
- ο Teomürk ja peenkülviseemned: koguge umbes 5 kg.
- $\rightarrow$  Kuvatakse teoreetiliselt väljastatud väetisekogus **kg**.

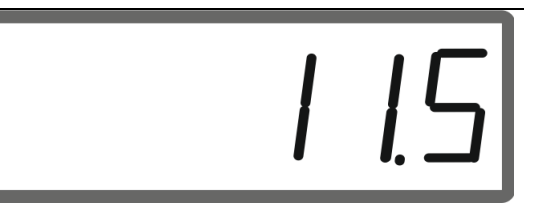

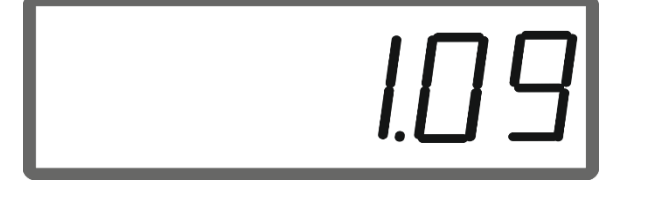

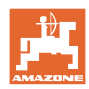

#### **EasySet2 ettevalmistamine**

8. Kaaluge kogutud väetisekogus.

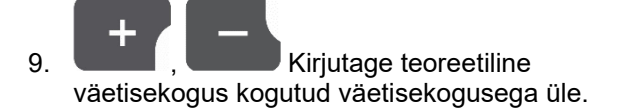

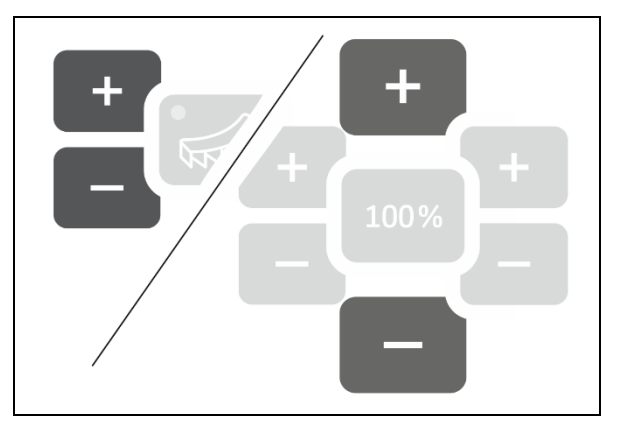

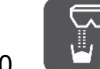

10. Lõpetage kalibreerimine.

 $\rightarrow$  Kuvatakse uus kalibreerimistegur.

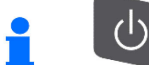

Seadme väljalülitamisel tühistatakse kalibreerimine.

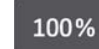

11. Väärtuse salvestamine ja tagasi töönäitu.

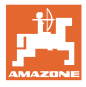

#### **Väetise kalibreerimisteguri määramine külgmise kalibreerimisseadise abil**

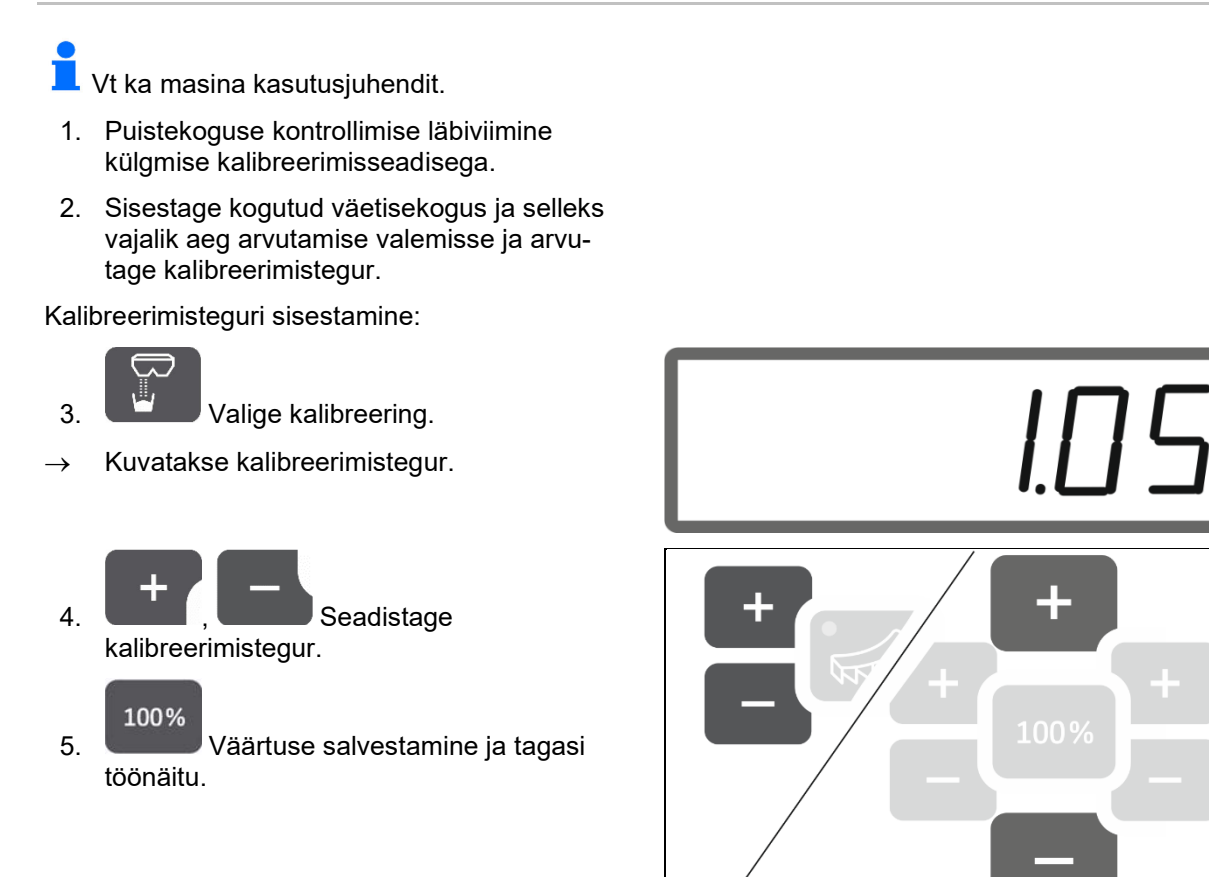

#### **Valem kalibreerimisteguri arvutamiseks:**

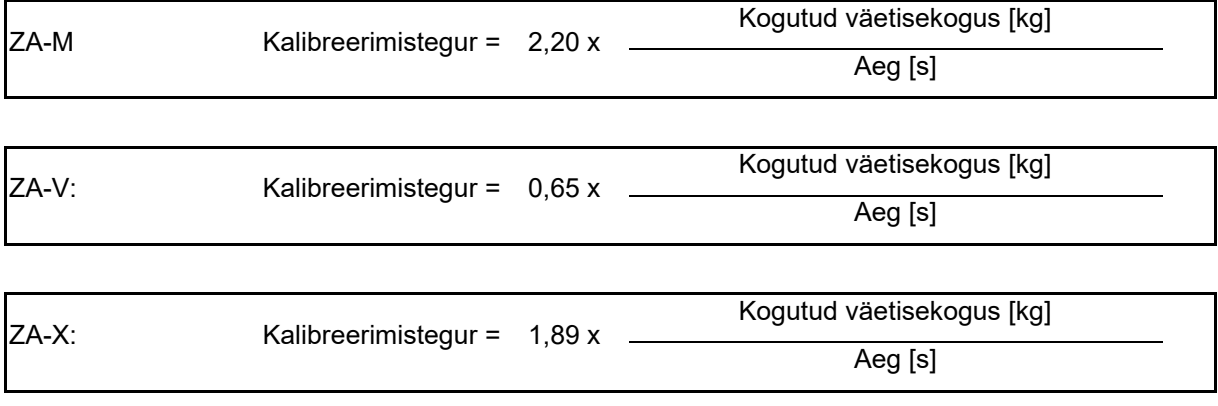

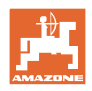

## **2.5 Simuleeritud kiirus / teepikkuse sensor**

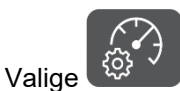

 $\rightarrow$  Sõltuvalt viimati teostatud seadistusest kuvatakse impulsside väärtus 100 m kohta või simuleeritud kiiruse väärtus.

Näit impulsse 100 m kohta:

→ Võimalikud väärtused 250 kuni 35 000.

Simuleeritud kiiruse näit:

→ Võimalikud väärtused 2 kuni 30 km/h.

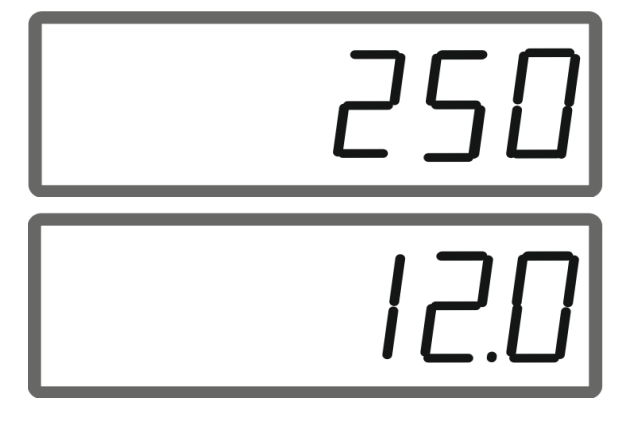

#### **Teepikkuse sensorilt ümberlülitamine kiiruse simulaatorile**

Siiber peab olema suletud.

1. Vajutage **Wareles Acceptive Sensori** näit jõuab väärtusele 250 (impulssi).

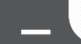

- 2. Vajutage , kuni näit liigub väärtuselt 250 (impulssi) väärtusele 12 (km/h).
- → Nüüd saab sisestada soovitud kiiruse.
- $\rightarrow$  Kiiruse simulaator aktiivne
- $\rightarrow$  Koguse reguleerimine proportsionaalselt kiirusega ei ole aktiivne

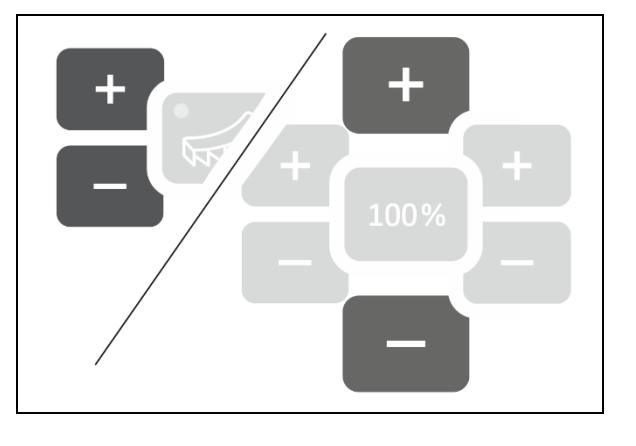

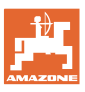

#### **Kiiruse simulaatorilt ümberlülitamine teepikkuse sensorile**

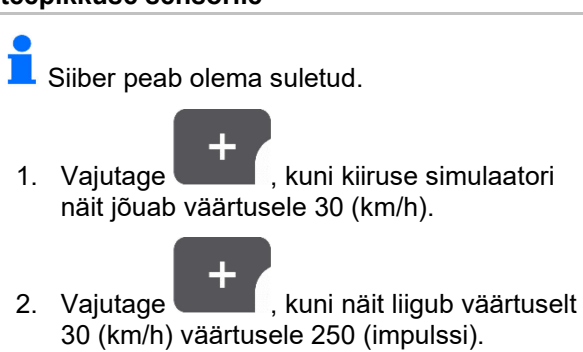

- $\rightarrow$  Nüüd saab sisestada impulsid 100 m kohta.
- $\rightarrow$   $\;\;$  Koguse reguleerimine proportsionaalselt kiirusega aktiivne
- → Kiiruse simulaator ei ole aktiivne

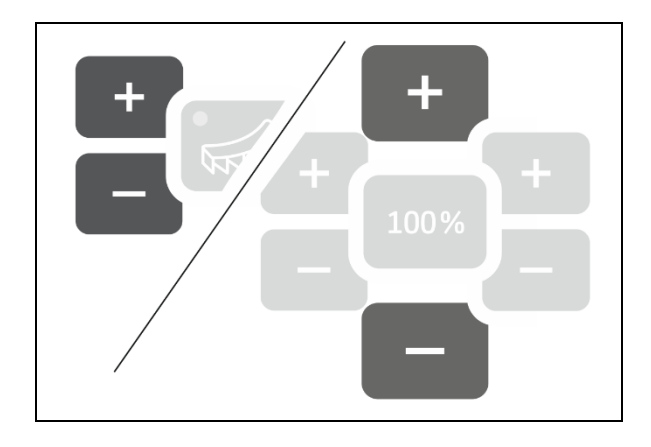

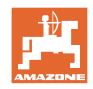

## **2.5.1 Teepikkuse sensori kalibreerimine (impulsse 100 m kohta)**

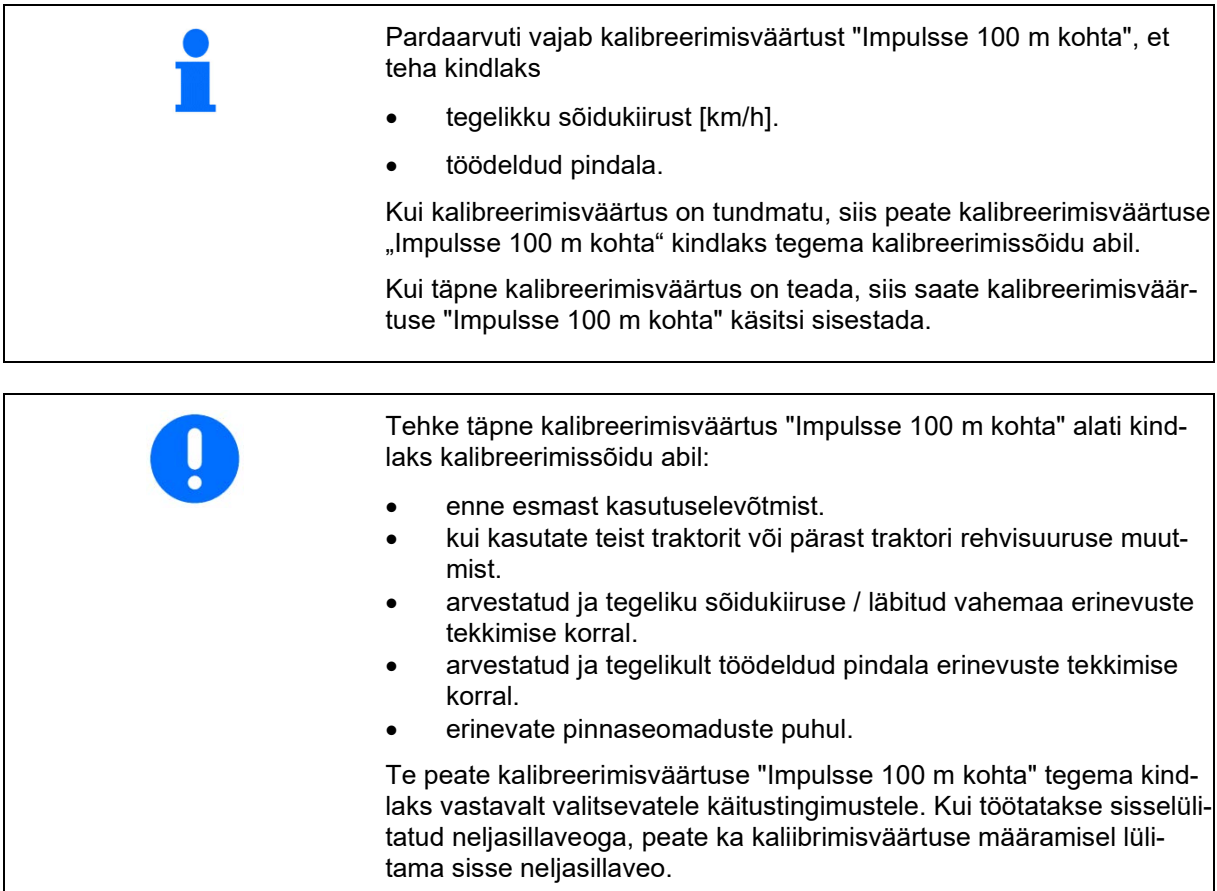

#### **Impulsside sisestamine 100 m kohta**

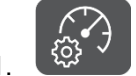

1.  $\left(\begin{matrix}\begin{matrix}\begin{smallmatrix}\begin{smallmatrix}c\end{matrix}\end{matrix} & \mathbf{V}\end{matrix}\end{matrix}\right)$  Valige teepikkuse sensor.

 $\rightarrow$  Kuvatakse impulsid 100 m kohta.

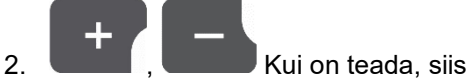

sisestage impulsid 100 m kohta.

- 100%
- 3. Väärtuse salvestamine ja tagasi töönäitu.

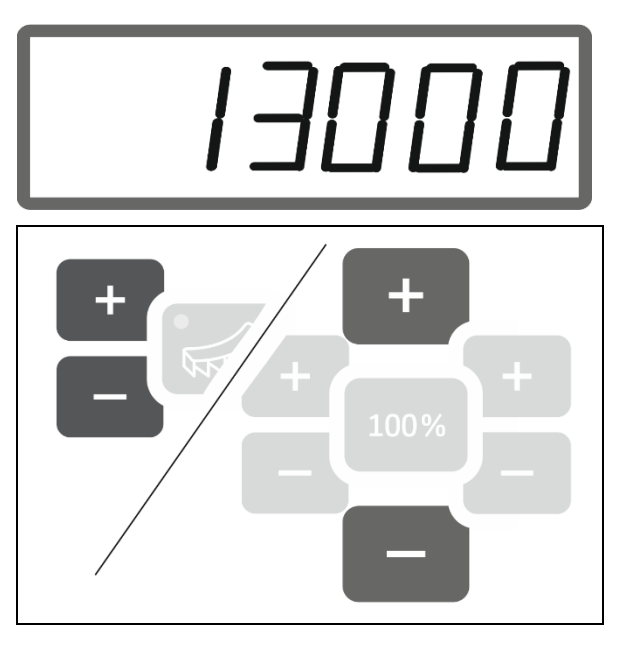

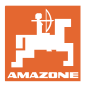

#### **Impulsside kindlakstegemine 100 m kohta**

- 1. Mõõtke välja täpselt 100 m pikkune mõõtevahemik.
- 2. Tähistage algus- ja lõpp-punkt.
- 3. Sõitke alguspunkti.

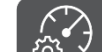

- 4.  $\left[\begin{matrix} \mathcal{Q} & \mathcal{Q} \\ \mathcal{Q} & \mathcal{Q} \end{matrix}\right]$  Hoidke klahvi 6 sekundit vajutatult.
- $\rightarrow$  Näit vilgub.
- 5. Sõitke 100 m mõõtevahemik täpselt läbi.
- $\rightarrow$  Impulsse loendatakse.
- 6. Peatuge.
- → Kuvatakse impulsside kindlakstehtud väärtus 100 m kohta.
- $\rightarrow$  Näit vilgub.
- 7. <sup>(22</sup><sup>3</sup> Väärtuse kinnitamine ja tagasi töönäitu.

### **2.5.2 Seadistage simuleeritud kiirus.**

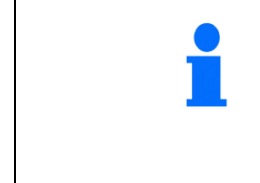

Simuleeritud kiiruse valik võimaldab masinaga töötada ilma kiirussignaalita (teepikkuse sensor / impulsse 100 m kohta).

Töö ajal peab sõidukiirus ühtima simuleeritud kiirusega. Vastasel juhul ei väljastata õiget väljastuskogust.

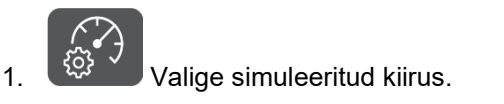

Kui teepikkuse sensori näit (väärtused suuremad kui 250), seadistage esmalt simuleeritud kiirusele, vt lk 12.

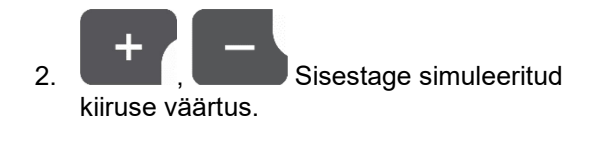

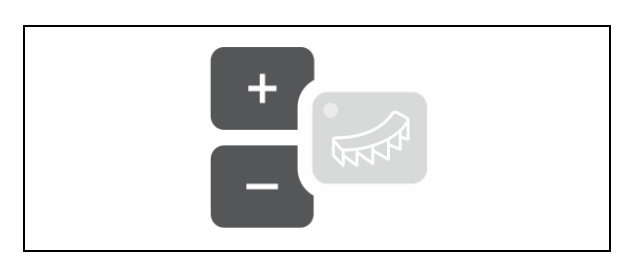

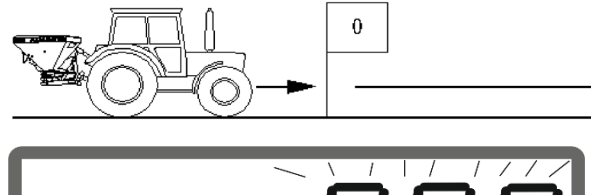

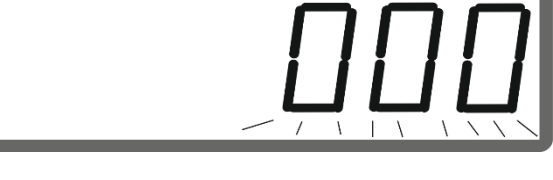

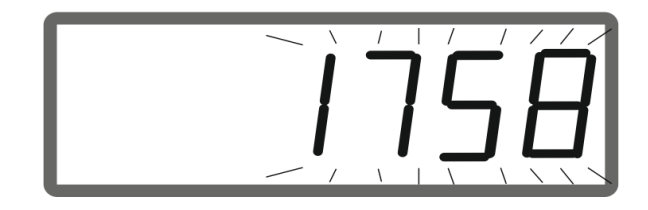

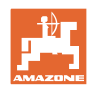

# **3 EasySet2 kasutamine**

## **3.1 Väetise laotamine**

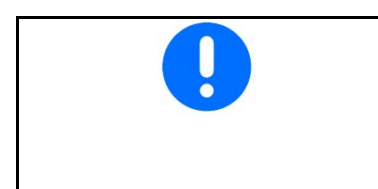

- Sisestage enne käitust väljastuskoguse kg/ha ja töölaiuse väärtused.
- Määrake kindlaks väetise kalibreerimistegur.

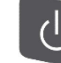

 1. Seadme sisselülitamine ja kuvatakse töönäit.

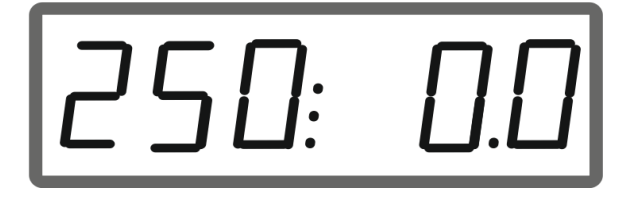

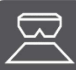

2. **Hakake liikuvate laotusketaste** puhul sõitma ja avage samaaegselt siibrid.

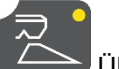

 Ühepoolseks laotamiseks valige vastav siiber.

 Valgusdiood näitab ühepoolselt avatud siibrit.

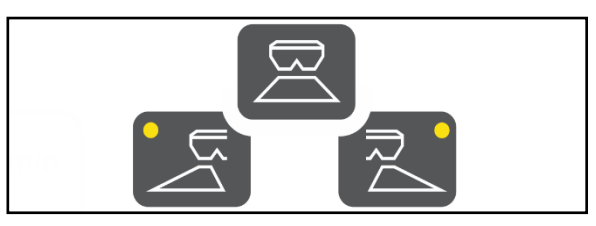

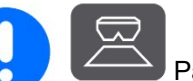

Pärast klahvi vajutamist tuleb 6 sekundi jooksul hakata liikuma.

Näit "SPEED"

Seejärel kuvatakse veateade E50.

 $\rightarrow$  Vajutage klahvi uuesti.

Siibrid sulguvad, kui sõidukiirus on väiksem kui 1,5 km/h.

- → Kui 6 sekundi jooksul kiirendatakse, avanevad siibrid uuesti. Näit "SPEED"
- $\rightarrow$  Kui kiirendatakse rohkem kui 6 sekundi möödumisel, jäävad siibrid suletuks. Vajaduse korral vajutage klahvi uuesti. Veateade E50

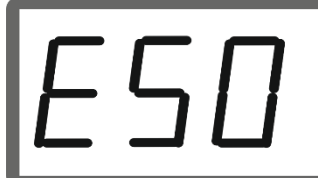

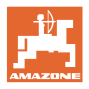

 $\circled{3}$ 

Töönäit sõidu ajal:

**kg/ha km/h**

→ Kuvatakse väljastuskogus mõlemal küljel ja sõidukiirus.

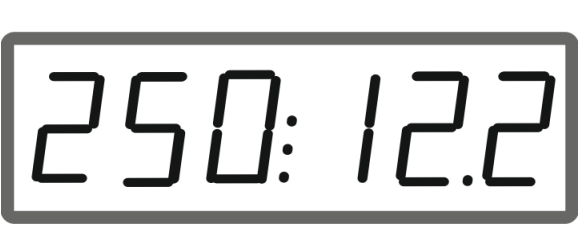

 $\circled{2}$ 

#### **Väljastuskoguse muutmine**

Töö ajal saab väljastuskogust mõlemal küljel või ühel küljel 10% iga nupuvajutuse kohta muuta.

Lisaks saab tagasi pöörduda algsele väljastuskogusele (100%).

- (1) Kogus vasakul
- (2) Kogus mõlemal küljel
- (3) Kogus paremal

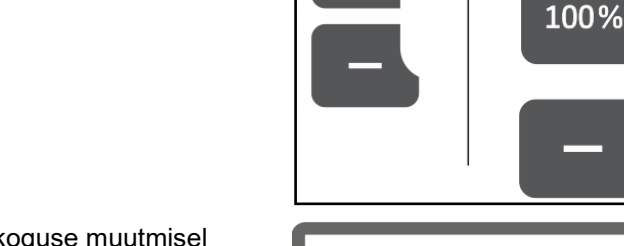

 $\circledcirc$ 

Töönäit sõidu ajal väljastuskoguse muutmisel ühepoolselt või mõlemapoolselt:

→ Väljastuskogust kg/ha kuvatakse mõlema siibri kohta eraldi.

> Nimiväärtuse hälvete korral üle 5% kuvatakse töönäidul vaheldumisi praegust tegelikku väärtust ja veateadet E11.

#### **Kiilukujuline puistamine**

Koguse mitmeastmelist ühepoolset muutmist saab kasutada ka manuaalse sektsioonide lülitusena kiilu peale sõitmisel ja kiilu pealt väljasõitmisel.

Sellega parendatakse kattumust ja seega väetise jaotust põllu keskosa suunda jäävas piirkonnas ja põllupeenra piirkonnas.

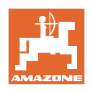

## **3.2 Piiriäärse laotamise läbiviimine**

#### **Limiteri elektriline käitamine**

ņ Vaadake Limiteri kalde seadistamiseks väärtust (0-100) puistetabelist.

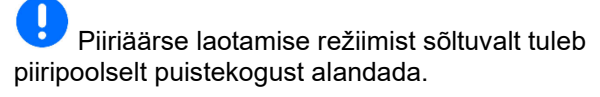

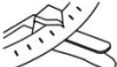

Vaadake väärtust siibri asendi alandamiseks puistetabelist.

 1. Enne piiriäärset laotamist / kraaviäärset laotamist vähendage kogust piiriäärselt.

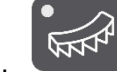

2. **Aktiveerige Limiter piiriäärseks** laotamiseks.

Valgusdiood näitab aktiveeritud Limiteri.

 $\rightarrow$  Limiteri asendi lühiajaline kuvamine (1-100)

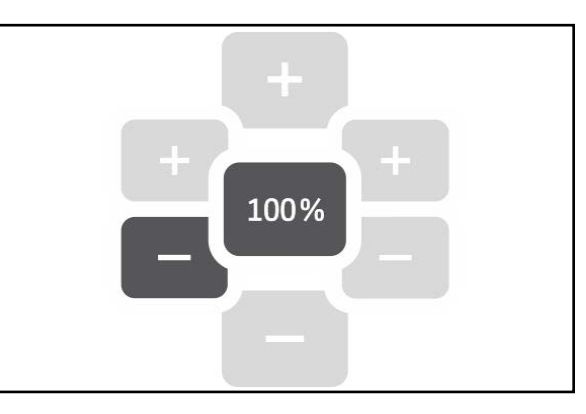

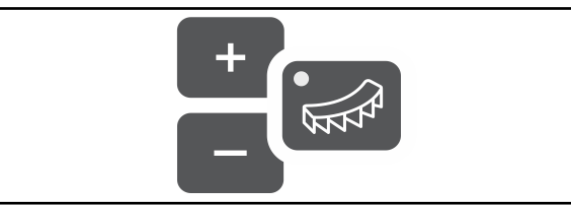

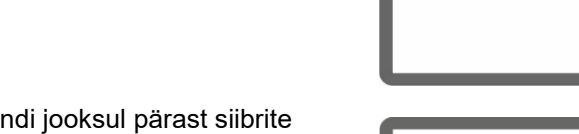

→ Näit ON 5 sekundi jooksul pärast siibrite avamist. Seejärel vahetatakse töönäidule.

Ų Kui siibrid avatakse aktiveeritud Limiteri puhul, siis kõlab helisignaal. See näitab täiendavalt piiriäärset laotamist.

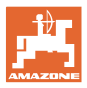

#### **EasySet2 kasutamine**

 $\overline{\phantom{0}}$ 

#### Limiteri asendit saab muuta.

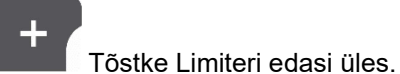

- $\rightarrow$  Piiriäärse puistevarjestuse väiksem mõju.
- Suurem heitekaugus.

#### **Näiduväärtus väheneb.**

Langetage Limiteri edasi alla.

- Piiriäärse puistevarjestuse suurem mõju.
- Väiksem heitekaugus.

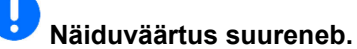

#### **Pärast piiriäärset laotamist:**

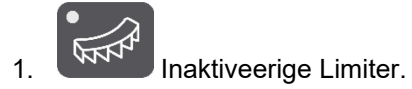

 $\rightarrow$  Valgusdiood kustub.

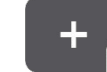

 2. Vajadusel suurendage kogust piiriäärselt uuesti väärtusele 100%.

#### **Hüdrauliliselt käitatav Limiter koos asendisensoriga**

## Piiriäärse laotamise režiimist sõltuvalt tuleb piiripoolselt puistekogust alandada.

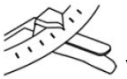

 $\lozenge$  Vaadake väärtust siibri asendi alandamiseks puistetabelist.

- 1. Enne piiriäärset laotamist / kraaviäärset laotamist vähendage kogust piiriäärselt.
- 2. Rakendage traktori juhtseade.
- → Aktiveerige Limiter piiriäärseks laotamiseks.

Valgusdiood näitab aktiveeritud Limiteri.

#### Limiter aktiveeritud

 $\rightarrow$  Näit ON 5 sekundi jooksul pärast siibrite avamist.

IJ Kui siibrid avatakse aktiveeritud Limiteri puhul, siis kõlab helisignaal. See näitab täiendavalt piiriäärset laotamist.

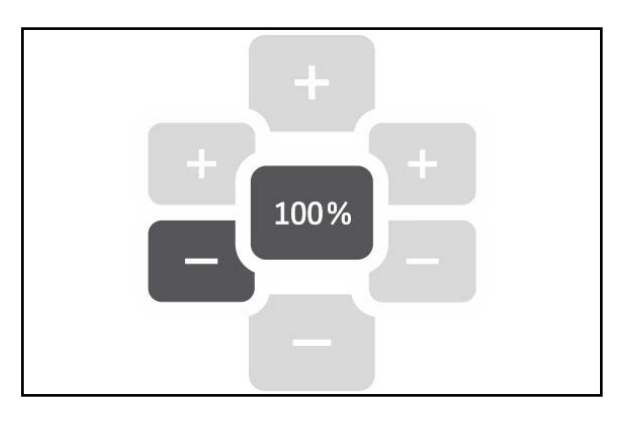

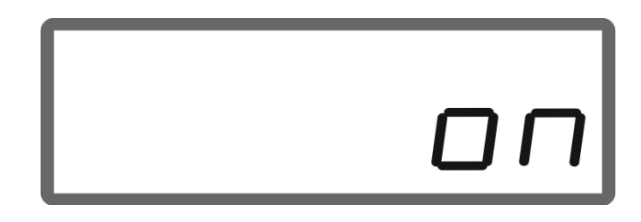

#### **EasySet2 kasutamine**

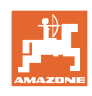

#### **Pärast piiriäärset laotamist:**

- 1. Rakendage traktori juhtseade.
- → Inaktiveerige Limiter piiriäärseks laotamiseks.

Valgusdiood kustub.

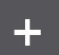

 2. Vajadusel suurendage kogust piiriäärselt uuesti väärtusele 100%.

## **3.3 Teomürgi ja peenkülviseemnete laotamine**

- Sisestage enne käitust väljastuskoguse kg/ha ja töölaiuse väärtused. • Tehke kindlaks teomürgi või peenkülviseemnete kalibreerimistegur, vt lk 9. • Seadistage ja hoidke simuleeritud kiirust, vt lk 12.
- 1. Seadme sisselülitamine ja kuvatakse töönäit:
- 2. Seadistage simuleeritud kiirus.

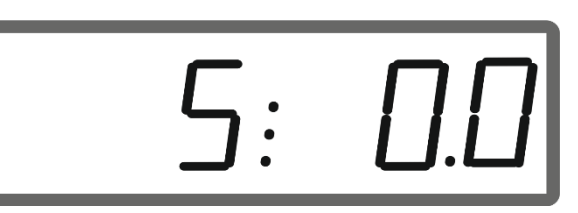

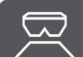

 3. Hakake liikuvate laotusketaste puhul sõitma ja avage samaaegselt siibrid.

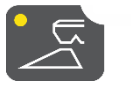

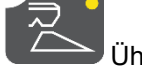

 Ühepoolseks laotamiseks valige vastav siiber.

 Valgusdiood näitab ühepoolselt avatud siibrit.

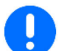

Saavutage võimalikult kiiresti seadistatud simuleeritud kiirus.

Pidage teomürgi või peenkülviseemnete laotamise ajal kinni simuleeritud kiirusest.

Töönäit sõidu ajal:

→ Kuvatakse väljastuskogus mõlemal küljel ja sõidukiirus.

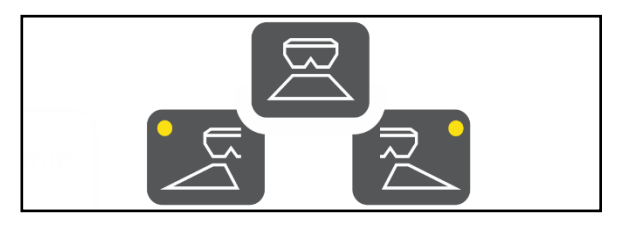

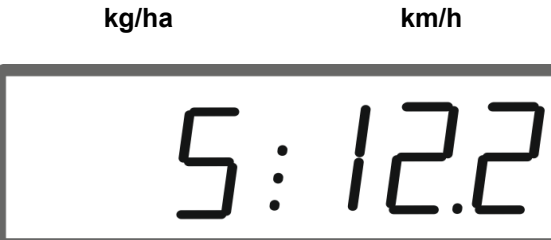

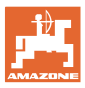

## **3.4 Pinnatootlikkuse kuvamine**

#### Päevaloendur:

 $\sqrt{\frac{1}{2}}$ ha Töödeldud pinna ha kuvamine alates viimasest lähtestamisest.

IJ Päevaloenduri lähtestamiseks hoidke klahvi 6 sekundit vajutatult.

Üldpinna jõudlus:

Üldpinna jõudlus ha kuvatakse pärast väljalülitamist 2 sekundi jooksul ja seda ei saa lähtestada.

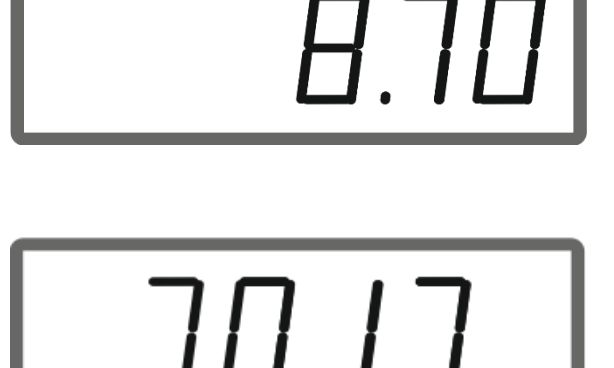

## **3.5 Jäägitühjenduse läbiviimine**

- 1. **Hoidke klahvi 6 sekundit vajutatult.**
- → Lõpptühjenduse funktsioon käivitub, näit vilgub

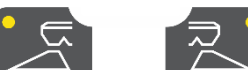

2.  $\leftarrow$  Avage vasak / parem siiber jäägitühjenduseks.

 $\rightarrow$  Näit põleb pidevalt.

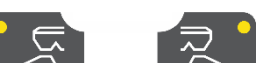

 $3.$   $\leftarrow$  Sulgege vasak / parem siiber pärast jäägitühjendust.

→ Näit vilgub.

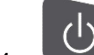

 4. Seadme väljalülitamine lõpetab tühjendusfunktsiooni.

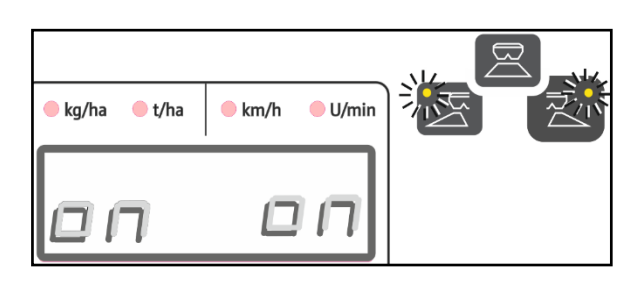

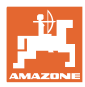

## **4 Liitmik**

- (1) 12 V ühenduskaabel
- (2) Kiirussignaali ühenduskaabel

 Väljastuskoguse sõidukiirusest sõltuvaks juhtimiseks tuleb kiirussignaali ühenduskaabel (impulsid/100 m) ühendada signaali pistikupessa või rattasensoriga.

- (3) Varustus EasySeti paigaldamiseks traktori kabiini
- (4) Masina pistik masina ühendamiseks EasySeti külge.

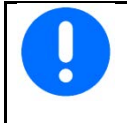

Kui võtate juhtarvuti traktorikabiinist välja, siis ladustage seda kuivas keskkonnas.

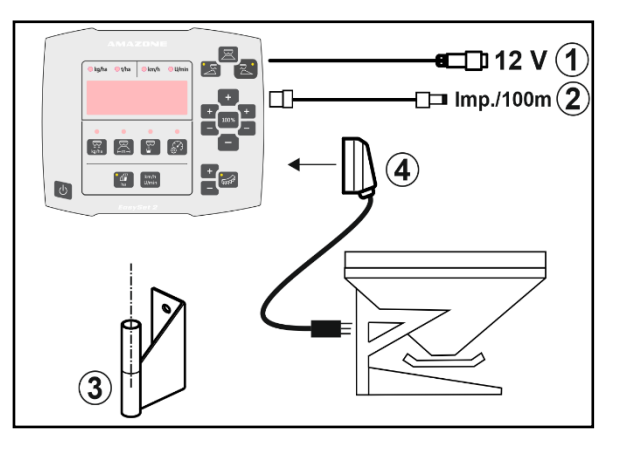

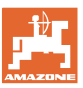

## **5 EasySet 2 konfigureerimine**

Pardaarvuti väljavahetamisel tuleb see konfigureerida.

Konfigureerimine toimub režiimide seadistamise teel.

#### **Režiimi seadistamine**

EasySet on välja lülitatud!

1. Vajutage ja hoidke vajutatult,

samaaegselt vajutage is ja hoidke vajutatult, kuni kuvatakse lühiajaliselt näit ConfF.

 $\rightarrow$  Režiime kuvatakse vilkuvalt, LED vilgub.

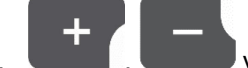

2. **WALLET**, **WALLET** valige režiim "Masin" (1).

- 0 Varuosa tarneolek
- 1 ZA-M
- 2 ZA-V
- $3 ZA-X$
- 3. Masina režiimi salvestamine.
- 4. **Wille Produce in Valige piiriäärse** laotusseadise režiim (2).
- 00 piiriäärne laotusseadis puudub
- 01 Hüdrauliliselt käitatav Limiter koos asendisensoriga
- 02 Elektriliselt käitatav Limiter
- 5. Salvestage piiriäärse laotusseadise režiim.
- → EasySet lülitub automaatselt välja.

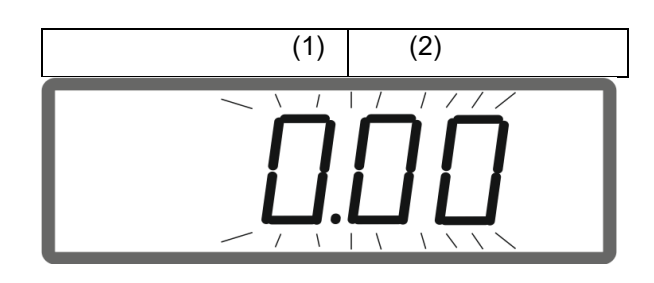

#### **EasySet 2 konfigureerimine**

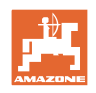

### **5.1.1 Siibri kalibreerimine**

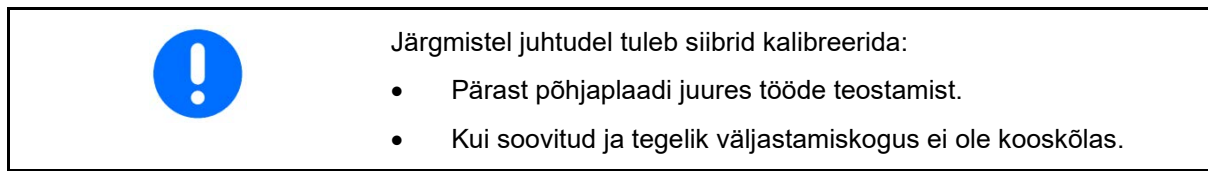

#### **ZA-X mõlema siibri kalibreerimine**

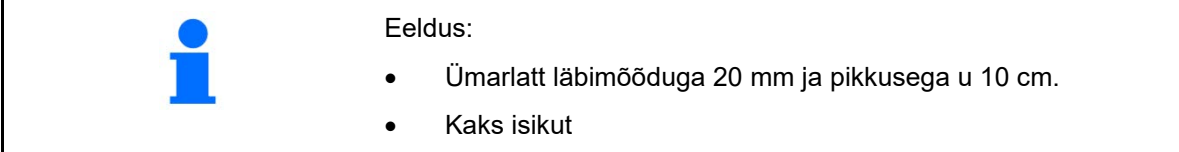

- 1. Riputage mootor (1) vasakult ja paremalt üles. Eemaldage selleks kinnitusklamber (2), tõmmake polt (3) välja ja eemaldage hülsid (4).
- 2. Avage siiber. Nihutage selleks mõlemad mootorid veidi tahapoole.
- 3. Demonteerige hooldusluugid vasakul ja paremal.

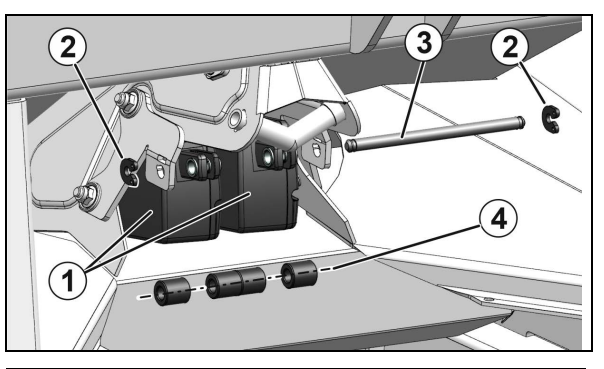

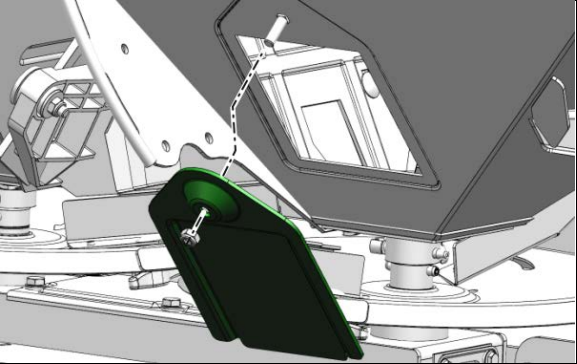

- 4. Asetage ümarlatt (2) läbi parempoolse hooldusluugi parempoolsesse siibri avasse vertikaalselt siibri juurde (1) ja hoidke kinni.
	- Ümarlatt peab olema vastu siibriava (4) ja ei tohi olla vastu põhjaplaati (3)!
- 5. Sulgege parempoolne siiber käsitsi, kuni siiber on vastu ümarlatti. Tõmmake selleks parempoolset mootorit uuesti ettepoole.

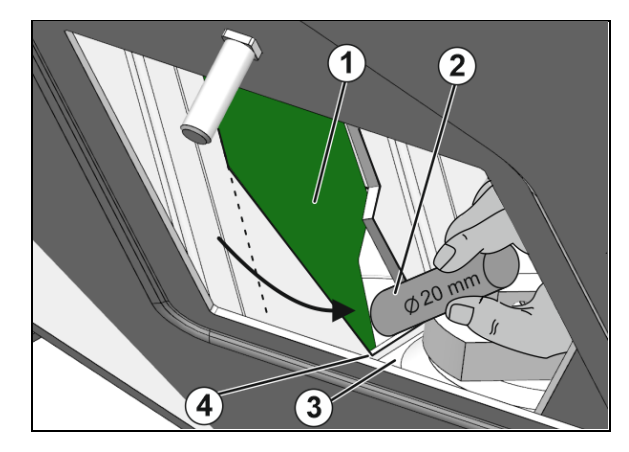

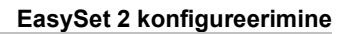

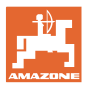

## EasySet on välja lülitatud!

- 6. Vajutage samaaegselt 3 sekundit klahve Sisselülitamine, Kogus vasakul + ja paremal +.
- $\rightarrow$  lühiajaliselt kuvatakse üksteise järel "ConF" ja praegune kalibreerimisväärtus.
- $\rightarrow$  Siibri valgusdioodid vilguvad.

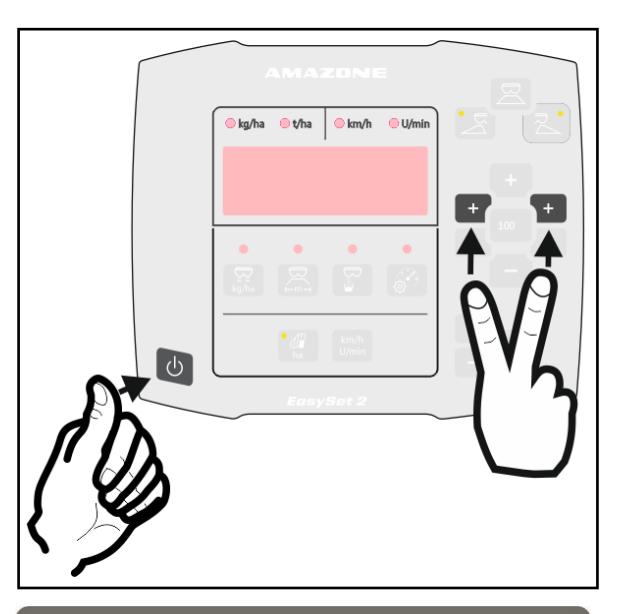

→Kuvatakse siibri pingeväärtusi voltides vasakul ja paremal.

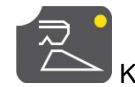

- 7. Kinnitage parema siibri kalibreerimine.
- 8. Asetage ümarlatt (2) läbi vasakpoolse hooldusluugi vasakpoolsesse siibri avasse vertikaalselt siibri juurde (1) ja hoidke kinni.
	- Ümarlatt peab olema vastu siibriava (4) ja ei tohi olla vastu põhjaplaati (3)!
- 9. Sulgege vasakpoolne siiber käsitsi, kuni siiber on vastu ümarlatti. Tõmmake selleks vasakpoolset mootorit uuesti ettepoole.

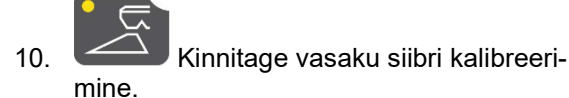

- → Seejärel lülitub EasySet automaatselt välja ja kalibreerimine on lõppenud.
- 11. Eemaldage ümarlatt.
- 12. Monteerige mootor uuesti siibri külge.
- 13. Monteerige hooldusluugid.

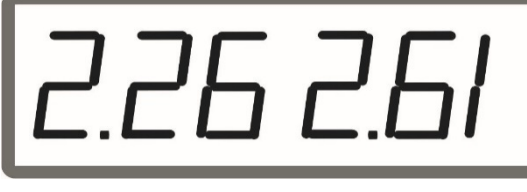

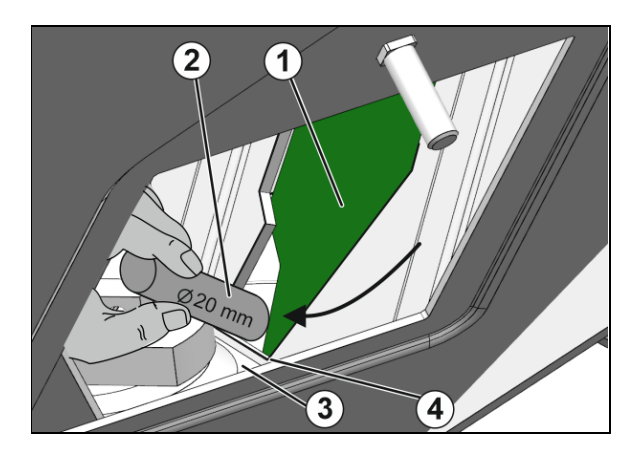

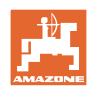

#### **ZA-V mõlema siibri kalibreerimine**

- 1. Eemaldage kinnitusklamber mootori poldi küljest ja võtke polt välja.
- 2. Viige siiber kalibreerimisasendisse.

 Keerake selleks siibrit käsitsi selliselt, et siibri ja põhjaplaadi avad on kohakuti.

- 3. Fikseerige kalibreerimisasend mootorikinnituse poldiga.
- 4. Viige töövõtted 1-3 läbi mõlemal küljel.

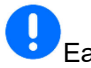

EasySet on välja lülitatud!

- 5. Vajutage samaaegselt 3 sekundit klahve Sisselülitamine, Kogus vasakul + ja paremal +.
- $\rightarrow$  lühiajaliselt kuvatakse üksteise järel "ConF" ja praegune kalibreerimisväärtus.
- Siibri valgusdioodid vilguvad.

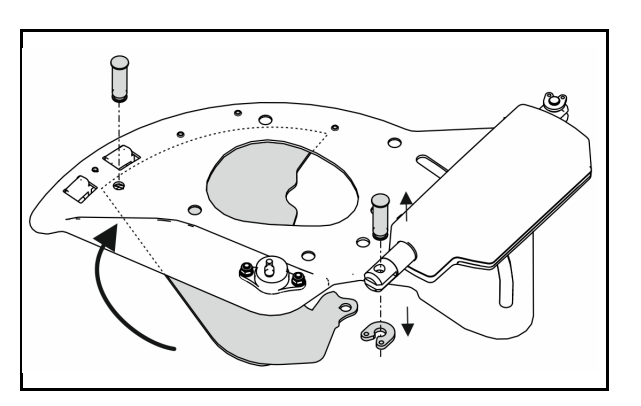

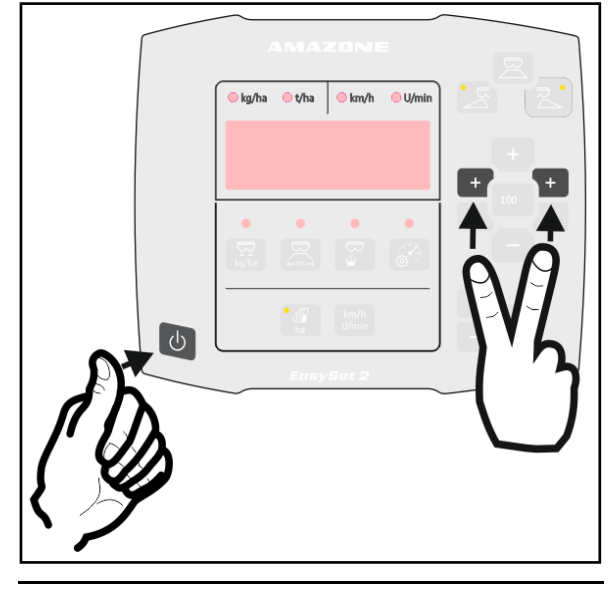

Kuvatakse siibri pingeväärtusi voltides vasakul ja paremal.

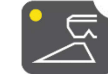

 6. Kinnitage vasaku siibri kalibreerimine.

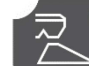

7. Kinnitage parema siibri kalibreerimine.

- → Seejärel lülitub EasySet automaatselt välja ja kalibreerimine on lõppenud.
- 8. Ühendage mootor ja siiber uuesti poldi ja kinnitusklambriga.

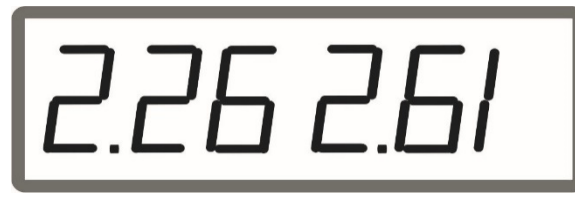

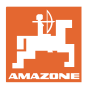

#### **ZA-M mõlema siibri kalibreerimine**

- 1. Eemaldage kinnitusklamber mootori poldi küljest ja võtke polt välja.
- 2. Viige siiber kalibreerimisasendisse.

 Keerake selleks siibrit käsitsi selliselt, et siibri ja põhjaplaadi avad on kohakuti.

- 3. Fikseerige kalibreerimisasend mootorikinnituse poldiga.
- 4. Viige töövõtted 1-3 läbi mõlemal küljel.

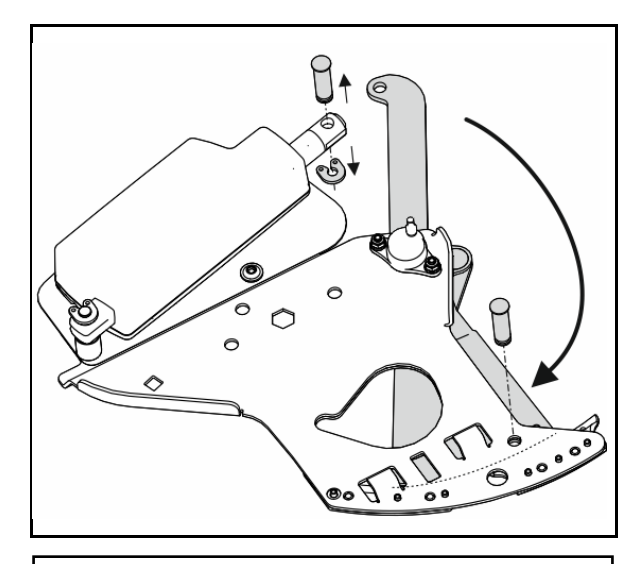

EasySet on välja lülitatud!

- 5. Vajutage samaaegselt 3 sekundit klahve Sisselülitamine, Kogus vasakul + ja paremal +.
- $\rightarrow$  lühiajaliselt kuvatakse üksteise järel "ConF" ja praegune kalibreerimisväärtus.
- $\rightarrow$  Siibri valgusdioodid vilguvad.

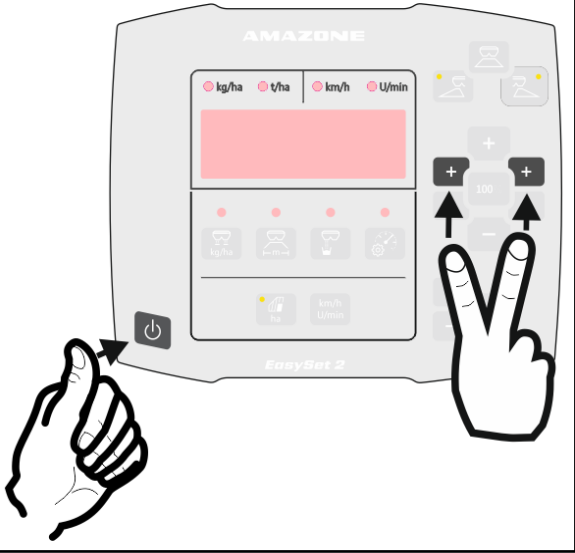

26 2.61

→ Kuvatakse siibri pingeväärtusi voltides vasakul ja paremal.

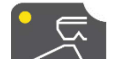

- 6. Kinnitage vasaku siibri kalibreerimine.
- 7. Kinnitage parema siibri kalibreerimine.
- → Seejärel lülitub EasySet automaatselt välja ja kalibreerimine on lõppenud.
- 8. Ühendage mootor ja siiber uuesti poldi ja kinnitusklambriga.

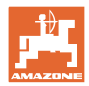

### **5.2 Veateated**

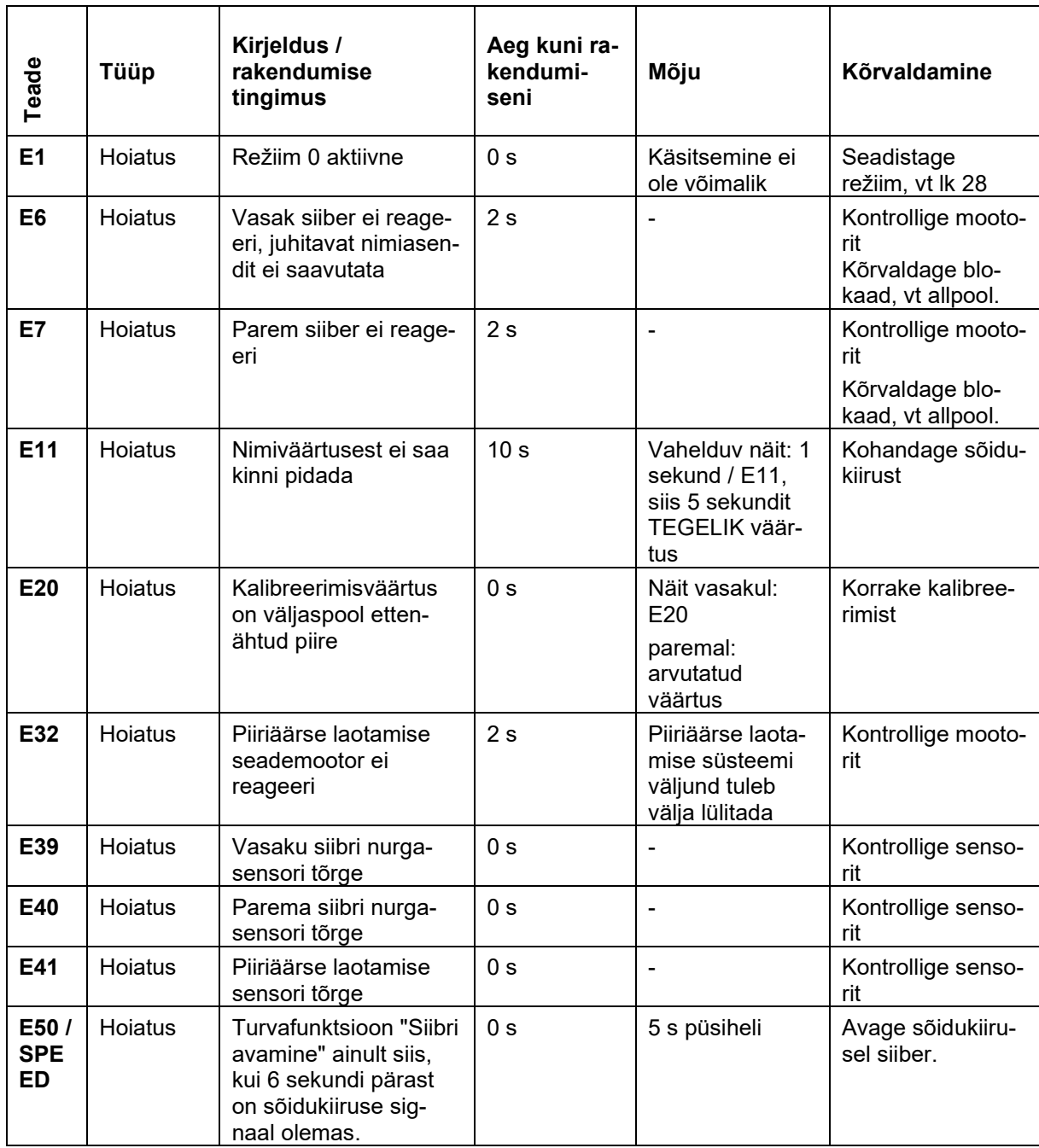

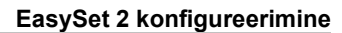

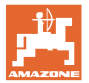

#### **Blokaadi kõrvaldamine**

- 1. Aktiveerige simuleeritud kiirus, vt lk 12.
- 2. Avage ja sulgege siibrid tühjendusmenüü kaudu, vt lk 21.

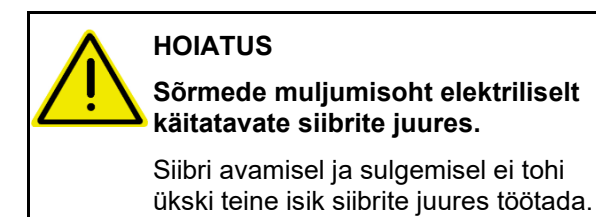

3. Lülitage enne põhjaplaadi juures tööde teostamist juhtarvuti välja.

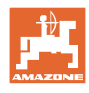

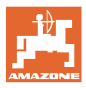

# **6 Ülevaade**

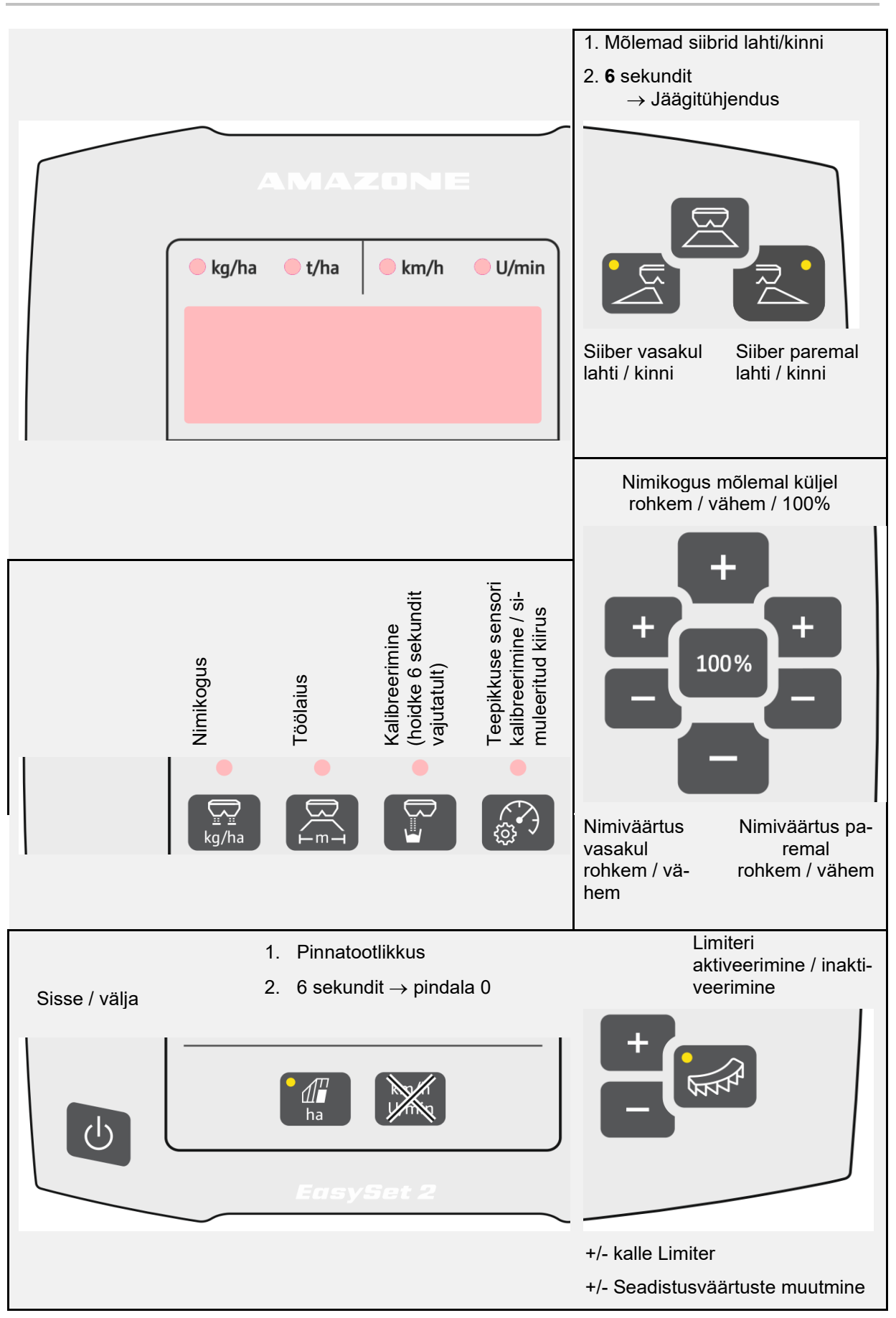

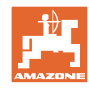

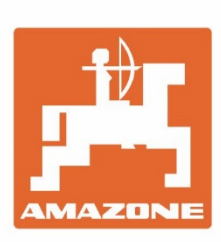

# **AMAZONEN-WERKE** H. DREYER SE & Co. KG

Postfach 51 D-49202 Hasbergen-Gaste Germany

Tel.:+ 49 (0) 5405 501-0 e-mail:amazone@amazone.de http://www.amazone.de